## Using aleks.com for the first time.

Click on this link <u>aleks.com</u> or in an Internet window type in aleks.com and hit **Enter** on your keyboard.

You will look down the page and click on:

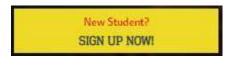

After clicking you will see the following and enter in your code shown on right, and then click on **CONTINUE** 

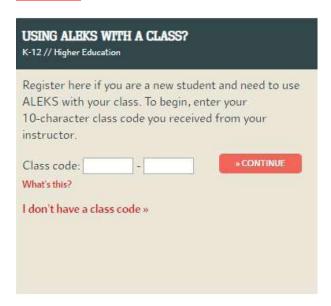

| Class    | Code        |
|----------|-------------|
| Math 20  | MUWXM-MGPQD |
| Math 60  | JV4EV-NDKRP |
| Math 65  | KVLQH-TLWXD |
| Math 95  | J3YJM-RWTWF |
| Math 111 | XPU39-VF4PN |

Click on Confirm at the bottom of the page.

Now make sure you click on:

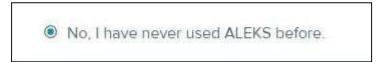

You will then be able to enter in all of your information.